## **Inhaltsverzeichnis**

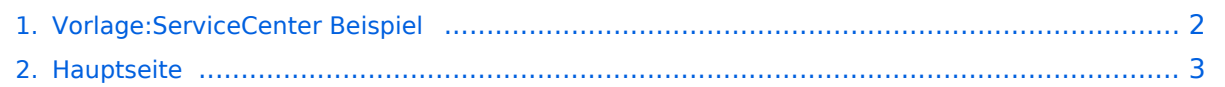

## <span id="page-1-0"></span>**Vorlage:ServiceCenter Beispiel**

Das Inhaltsformat pdf wird vom Inhaltsmodell Wikitext nicht unterstützt.

Zurück zur Seite [Hauptseite.](#page-2-0)

## <span id="page-2-0"></span>**Quelltext der Seite Hauptseite**

Sie sind nicht berechtigt, die Seite zu bearbeiten. Gründe:

- Die Aktion, welche Sie beantragt haben, ist auf Benutzer beschränkt, welche einer der Gruppen ["Administratoren](https://wiki.oevsv.at/w/index.php?title=Project:Administratoren&action=view), [Sichter,](https://wiki.oevsv.at/w/index.php?title=Project:Sichter&action=view) [Prüfer"](https://wiki.oevsv.at/w/index.php?title=Project:Pr%C3%BCfer&action=view) angehören.
- Die Aktion, welche Sie beantragt haben, ist auf Benutzer beschränkt, welche der Gruppe "editor" angehören.
- Diese Seite wurde geschützt, um Bearbeitungen sowie andere Aktionen zu verhindern.

Sie können den Quelltext dieser Seite betrachten und kopieren.

<nowiki><!--Dies ist ein Beispiel für service center mit vier verschiedenen Suchfeldern (zwei pro Reihe und Spalte). Ändern Sie bitte den Titel, konfigurieren Sie die Suchfelder (Namensraum und/oder Kategorien, sowie den Suchoperator (AND, OR) und passen Sie die Ausgabe der Toplist an, z.B. Ausgabe der Top 5 Artikel--> {| |- | valign="top"| Titel Suchfeld 1 | valign="top"| Titel Suchfeld 2 |- | valign="top"| <bs:tagsearch cat="Kategorie angeben" ns="Namensraum angeben" operator="Operator angeben" /> <!--Definieren Sie hier Kategorie, Namensraum und den Operator für das erste Suchfeld--> | valign="top"| <bs:tagsearch cat="Kategorie angeben" ns="Namensraum angeben" operator="Operator angeben" /> <!--Definieren Sie hier Kategorie, Namensraum und den Operator für das zweite Suchfeld--> |- | valign="top"| <br />bs:toplist cat="Kategorie angeben" ns="Namensraum angeben" count="Anzahl Listenelemente angeben" /> <!--Beachten Sie, dass die Konfiguration von Kategorie und Namespace der entsprechenden Konfiguration des zugehörigen ersten Suchfeldes entsprechen muss--> | valign="top"| <bs:toplist cat="Kategorie angeben" ns="Namensraum angeben" count="Anzahl Listenelemente angeben" /> <!--Beachten Sie, dass die Konfiguration von Kategorie und Namespace der entsprechenden Konfiguration des zugehörigen zweiten Suchfeldes entsprechen muss--> |- || || |- | valign="top"| Titel Suchfeld 3 | valign="top"| Titel Suchfeld 4 |- | valign="top"| <bs:tagsearch cat=" Kategorie angeben" ns="Namensraum angeben" operator="Operator angeben" /> <!--Definieren Sie hier Kategorie, Namensraum und den Operator für das dritte Suchfeld--> | valign="top"| <br />bs:tagsearch cat=" Kategorie angeben" ns="Namensraum angeben" operator="Operator angeben" /> <!--Definieren Sie hier Kategorie, Namensraum und den Operator für das vierte Suchfeld--> |- | valign="top"| <br />bs:toplist cat=" Kategorie angeben" ns="Namensraum angeben" count="Anzahl Listenelemente angeben" /> <!--Beachten Sie, dass die Konfiguration von Kategorie und Namespace der entsprechenden Konfiguration des zugehörigen dritten Suchfeldes entsprechen muss--> | valign="top"| <bs:toplist cat="Kategorie angeben" ns="Namensraum angeben" count="Anzahl Listenelemente angeben" /> <!--Beachten Sie, dass die Konfiguration von Kategorie und Namespace der entsprechenden Konfiguration des zugehörigen vierten Suchfeldes entsprechen muss--> |} </nowiki>

Die folgende Vorlage wird auf dieser Seite verwendet:

[Vorlage:Box Note](https://wiki.oevsv.at/wiki/Vorlage:Box_Note) [\(Quelltext anzeigen\)](https://wiki.oevsv.at/w/index.php?title=Vorlage:Box_Note&action=edit) (schreibgeschützt)

Zurück zur Seite [Hauptseite.](#page-2-0)